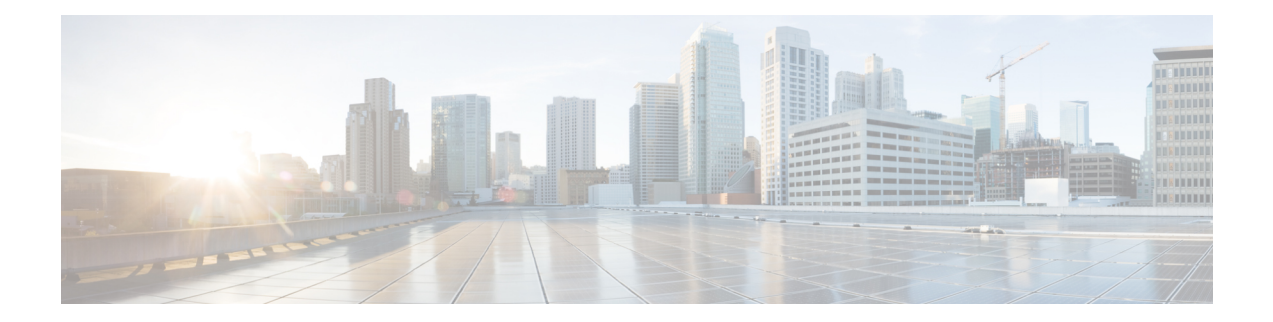

# 高度な機能および概念

この章では、CiscoMDS9000ファミリのスイッチが提供する高度な機能について説明します。 内容は次のとおりです。

- [共通情報モデル\(](#page-0-0)CIM) (1 ページ)
- ファイバ チャネル [タイムアウト値](#page-1-0) (2 ページ)
- [組織固有識別子](#page-5-0) (6 ページ)
- World Wide Names (WWN)  $(7 \sim -\gamma)$
- HBA の FC ID [割り当て](#page-9-0) (10 ページ)
- [スイッチの相互運用性](#page-11-0) (12 ページ)
- [デフォルト設定](#page-19-0) (20 ページ)

# <span id="page-0-0"></span>共通情報モデル(**CIM**)

共通情報モデル (CIM) は、既存の規格を拡張してネットワークやエンタープライズ環境の管 理情報を記述するオブジェクト指向の情報モデルです。

CIMメッセージは、NExtensibleMarkupLanguage(XML)で符号化されるため、プラットフォー ムおよび実装に依存しません。CIMは仕様とスキーマで構成されます。仕様には、管理データ の記述および他の管理モデルとの統合に用いられる、構文とルールが定義されています。ス キーマは、システム、アプリケーション、ネットワーク、およびデバイスの実際のモデルの説 明を提供します。

CIM の詳細については、次の URL にある Distributed Management Task Force(DMTF)の Web サイトから入手可能な仕様を参照してください。<http://www.dmtf.org/>

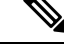

CIM 機能および SMI-S は現在 Cisco Prime Data Center Network Manager(DCNM)でサポートさ れています。『Cisco Prime DCNM Installation Guide』および『SMI-S and Web Services Programming Guide, Cisco DCNM for SAN』を参照してください。 (注)

# <span id="page-1-0"></span>ファイバ チャネル タイムアウト値

ファイバチャネルプロトコルに関連するスイッチのタイマー値を変更するには、次のTimeout Value (TOV) 値を設定します。

- Distributed Services TOV (D\_S\_TOV): 有効範囲は 5,000 ~ 10,000 ミリ秒です。デフォル トは 5,000 ミリ秒です。
- Error Detect TOV(E\_D\_TOV):有効範囲は1,000~4,000ミリ秒です。デフォルトは2,000 ミリ秒です。この値は、ポート初期化中に他端と比較されます。
- Resource Allocation TOV (R A TOV): 有効範囲は 5,000 ~ 10,000 ミリ秒です。デフォル トは 10,000 ミリ秒です。この値は、ポート初期化中に他端と比較されます。

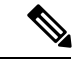

(注) Fabric Stability TOV (F\_S\_TOV) 定数は設定できません。

この項では、次のトピックについて取り上げます。

### すべての **VSAN** のタイマー設定

ファイバ チャネル プロトコルに関連するスイッチのタイマー値を変更できます。

 $\sqrt{N}$ 

D S TOV、E D TOV、および R A TOV 値をグローバルに変更するには、スイッチのすべて の VSAN (仮想 SAN)を中断する必要があります。 注意

タイマー値を変更するときにVSANを指定しない場合は、変更された値がスイッチ内のすべて の VSAN に適用されます。 (注)

すべての VSAN にファイバ チャネル タイマーを設定する手順は、次のとおりです。

### ステップ **1** switch# **config terminal**

switch(config)

コンフィギュレーション モードに入ります。

### ステップ **2** switch(config)# **fctimer R\_A\_TOV 6000**

すべての VSAN の R\_A\_TOV 値を 6000 ミリ秒に設定します。このタイプの設定は、すべての VSAN が一 時停止されていないかぎり、許可されません。

### **VSAN** ごとのタイマー設定

VSAN を指定して fctimer を発行し、VSAN に異なる TOV 値を設定して FC や IP トンネルなど に特別にリンクさせることができます。VSAN ごとに異なる E D TOV、R A TOV、および D\_S\_TOV 値を設定できます。アクティブ VSAN のタイマー値を変更すると、VSAN は一時停 止されてからアクティブになります。

 $\triangle$ 

以前のバージョンでは VSAN ごとの FC タイマーをサポートしておらず、中断のないダウング レードは実行できません。 注意

この設定はファブリックのすべてのスイッチに伝播する必要があります。ファブリックのすべ てのスイッチが同じ値に設定されていることを確認してください。 (注)

タイマーを VSAN 用に設定した後にスイッチが Cisco MDS SAN-OS Release 1.2 または 1.1 にダ ウングレードされると、厳密に互換性がないことを警告するエラー メッセージが表示されま す。『*Cisco MDS 9000 Family Troubleshooting Guide*』お参照してください。

VSAN ごとのファイバ チャネル タイマーを設定するには、次の手順を実行します。

### ステップ **1** switch# **config terminal**

#### switch(config)#

コンフィギュレーション モードに入ります。

#### ステップ **2** switch(config)# **fctimer D\_S\_TOV 6000 vsan 2**

Warning: The vsan will be temporarily suspended when updating the timer value This configuration would impact whole fabric. Do you want to continue? (y/n) **y**

Since this configuration is not propagated to other switches, please configure the same value in all the switches

VSAN 2のD S TOV 値を 6000 ミリ秒に設定します。VSAN が一時的に停止します。必要に応じて、この コマンドを終了することもできます。

## **fctimer** 配信の概要

ファブリック内のすべての Cisco MDS スイッチで、VSAN 単位の fctimer ファブリック配信を イネーブルにできます。fctimerの設定を実行して、配布をイネーブルにすると、ファブリック 内のすべてのスイッチにその設定が配布されます。

スイッチでの配信をイネーブルにした後で最初のコンフィギュレーションコマンドを発行する と、ファブリック全体が自動的にロックされます。fctimer アプリケーションは、有効データ ベースと保留データベースモデルを使用し、使用中のコンフィギュレーションに基づいてコマ ンドを格納またはコミットします。

CFS アプリケーションの詳細については、『*Cisco MDS 9000 Family NX-OS System Management Configuration Guide*』を参照してください。

## **fctimer** 配信の有効化

fctimer ファブリック配信を有効または無効にするには、次の手順を実行します。

### ステップ **1** switch# **config terminal**

switch(config)#

コンフィギュレーション モードに入ります。

### ステップ **2** switch(config)# **fctimer distribute**

ファブリック内のすべてのスイッチに対する fctimer 設定の配布をイネーブルにします。ファブリックの ロックを取得して、その後の設定変更をすべて保留データベースに格納します。

### ステップ **3** switch(config)# **no fctimer distribute**

ファブリック内のすべてのスイッチに対するfctimer設定の配布をディセーブル(デフォルト)にします。

## **fctimer** 設定変更のコミット

fctimerの設定変更をコミットすると、有効データベースは保留データベースの設定変更によっ て上書きされ、ファブリック内のすべてのスイッチが同じ設定を受け取ります。セッション機 能を実行せずに fctimer の設定変更をコミットすると、fctimer 設定は物理ファブリック内のす べてのスイッチに配布されます。

fctimer の設定変更をコミットする手順は、次のとおりです。

### ステップ **1** switch# **config terminal**

switch(config)#

コンフィギュレーション モードに入ります。

### ステップ **2** switch(config)# **fctimer commit**

ファブリック内のすべてのスイッチに対してfctimerの設定変更を配布し、ロックを解除します。保留デー タベースに対する変更を有効データベースに上書きします。

## **fctimer** 設定変更の廃棄

設定変更を加えたあと、変更内容をコミットする代わりに廃棄すると、この変更内容を廃棄で きます。いずれの場合でも、ロックは解除されます。

fctimer の設定変更を廃棄するには、次の手順を実行します。

### ステップ **1** switch# **config terminal**

switch(config)#

コンフィギュレーション モードに入ります。

#### ステップ **2** switch(config)# **fctimer abort**

保留データベースの fctimer の設定変更を廃棄して、ファブリックのロックを解除します。

### ファブリックのロックの上書き

ユーザが fctimer を設定して、変更のコミットや廃棄を行ってロックを解除するのを忘れてい た場合、管理者はファブリック内の任意のスイッチからロックを解除できます。管理者がこの 操作を行うと、ユーザによる保留データベースの変更は廃棄され、ファブリックのロックは解 除されます。

ヒント 変更は volatile ディレクトリだけで使用でき、スイッチを再起動すると廃棄されます。

管理者特権を使用して、ロックされた fctimer セッションを解除するには、**clear fctimer session** コマンドを使用します。

switch# **clear fctimer session**

### データベース マージの注意事項

CFS マージ サポートの詳細については、『*Cisco MDS 9000 Family NX-OS System Management Configuration Guide*』を参照してください。

2 つのファブリックを結合する場合は、次の注意事項に従ってください。

- 次の結合条件を確認します。
	- マージ プロトコルが実装済みでも fctimer 値は配信されるとはかぎりません。ファブ リックをマージするときは、fctimer値を手動でマージする必要があります。VSAN単 位の fctimer 設定は、物理ファブリック内に配信されます。
	- fctimer 設定は、変更された fctimer 値を持つ VSAN が含まれるスイッチだけに適用さ れる。

• グローバルな fctimer 値は配布されない。

• 配布がイネーブルになっている場合は、グローバル タイマーの値を設定しないでくださ い。

保留できる fctimer 設定操作の回数は 15 回以内です。この数に達した時点で、さらに処理を実 行するには、保留中の設定をコミットするか、打ち切る必要があります。 (注)

## 設定された **fctimer** 値の表示

設定されたfctimer値を表示するには、**show fctimer**コマンドを使用します(次の例を参照)。

設定されたグローバル **TOV** の表示

switch# **show fctimer**

F\_S\_TOV D\_S\_TOV E\_D\_TOV R\_A\_TOV ---------------------------------------- 5000 ms 5000 ms 2000 ms 10000 ms

(注)

**show fctimer** コマンドの出力には、(設定されていない場合でも)F\_S\_TOV 定数が表 示されます。

#### 指定した **VSAN** の設定済み **TOV** の表示

switch# **show fctimer vsan 10**

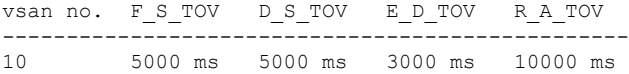

## <span id="page-5-0"></span>組織固有識別子

組織固有識別子(OUI)は、組織をグローバルに識別する一意の 24 ビット数値です。OUI が 割り当てられている組織は、その OUI を拡張して 48 ビットまたは 60 ビットの拡張固有識別 子(EUI)を作成します。シスコは IEEE から取得した OUI を使用して EUI を作成していま す。これらの識別子が各システムに割り当てられ、保存されています。システムには1つ以上 の EUI が割り当てられていることがあります。EUI は、MAC アドレス、WWN、SNMP ID な どさまざまな形式で使用されます。

CiscoMDSNX-OSソフトウェアには、使用可能になっている特定のソフトウェア機能に基づく OUIデータベースが含まれています。ファブリックに追加される新しいシスコデバイスのOUI を認識できない場合、一部の機能が影響を受けることがあります。この問題を回避するため、 CLI を使用して OUI データベースに OUI を手動で追加できます。

## 注意事項と制約事項

- ISSU: アップグレード後に、デフォルト (組み込み) リストとスタティック (ユーザ定 義)リストで OUI が重複することがあります。このような場合には、スタティック OUI とデフォルト リストの OUI を比較し、重複するスタティック OUI を削除することをお勧 めします。
- ISSD:**wwn oui** *oui-id* コマンドをサポートしていないリリースにダウングレードする前 に、設定されている OUI またはスタティック OUI をすべて削除します。

OUI の削除の詳細については、OUI [の追加および削除](#page-6-1) (7 ページ)を参照してください。

## <span id="page-6-1"></span>**OUI** の追加および削除

OUI を OUI データベースに追加するには、グローバル コンフィギュレーション モードで **wwn oui** *oui-id* コマンドを入力します。OUI データベースから OUI を削除するには、グローバル コ ンフィギュレーション モードで **no wwn oui** *oui-id* コマンドを入力します。

**wwn oui** コマンドの詳細については、『*Cisco MDS 9000 Family Command Reference*』を参照し てください。

## **OUI** の追加と削除の設定例

### 例:**OUI** の追加と削除

switch# configure terminal switch(config)# wwn oui 0x10001c switch(config)# no wwn oui 0x10001c switch(config)# end

### 例:**OUI** の表示

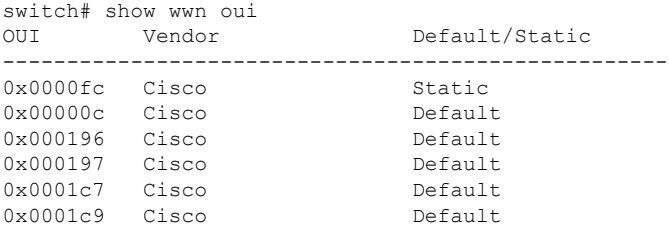

## <span id="page-6-0"></span>**World Wide Names**(**WWN**)

スイッチの World Wide Name(WWN)は、イーサネット MAC アドレスと同等です。MAC ア ドレスと同様に、デバイスごとにWWNを一意に対応付ける必要があります。主要スイッチを 選択するとき、およびドメイン ID を割り当てるときは、WWN を使用します。WWN は、ス

イッチのスーパーバイザ モジュールのプロセスレベル マネージャである WWN マネージャに よって、各スイッチに割り当てられます。

Cisco MDS 9000 ファミリのスイッチは、3 つの Network Address Authority(NAA)アドレス フォーマットをサポートしています(表 1 : [標準化された](#page-7-0) NAA WWN フォーマット (8 ペー [ジ\)](#page-7-0) を参照)。

<span id="page-7-0"></span>表 **<sup>1</sup> :** 標準化された **NAA WWN** フォーマット

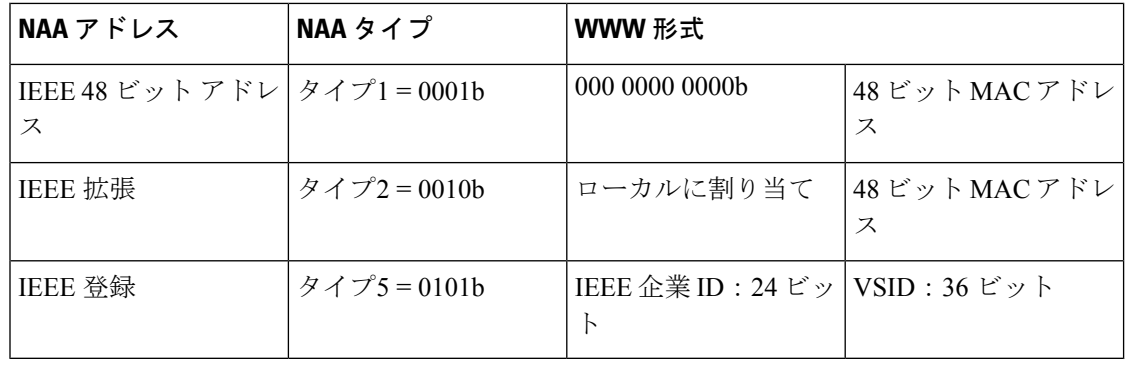

### $\sqrt{N}$

注意 WWN の変更は、管理者または、スイッチの操作に精通した担当者が実行してください。

この項では、次のトピックについて取り上げます。

## **WWN** 情報の表示

WWN 設定のステータスを表示するには、**show wwn** コマンドを使用します。次の例を参照し てください。

### すべての **WWN** のステータスの表示

switch# **show wwn status**

Type 1 WWNs: Configured: 64 Available: 48 (75%) Resvd.: 16 Types 2 & 5 WWNs: Configured: 524288 Available: 450560 (85%) Resvd.: 73728 NKAU & NKCR WWN Blks: Configured: 1760 Available: 1760 (100%) Alarm Status: Type1: NONE Types 2&5: NONE

### 指定したブロック **ID** 情報の表示

switch# **show wwn status block-id 51**

WWNs in this block: 21:00:ac:16:5e:52:00:03 to 21:ff:ac:16:5e:52:00:03 Num. of WWNs:: Configured: 256 Allocated: 0 Available: 256 Block Allocation Status: FREE

### 特定スイッチの **WWN** の表示

switch# **show wwn switch** Switch WWN is 20:00:ac:16:5e:52:00:00

## リンク初期化 **WWN** の使用方法

Exchange Link Protocol (ELP) および Exchange Fabric Protocol (EFP) は、リンク初期化の際に WWN を使用します。使用方法の詳細は、Cisco NX-OS ソフトウェア リリースごとに異なりま す。

ELPとEFPのどちらも、リンク初期化中にデフォルトでVSANWWNを使用します。ただし、 ELP の使用方法はピア スイッチの使用方法に応じて変わります。

- ピア スイッチの ELP がスイッチの WWN を使用する場合、ローカル スイッチもスイッチ の WWN を使用します。
- ピア スイッチの ELP が VSAN の WWN を使用する場合、ローカル スイッチも VSAN の WWN を使用します。

(注) CiscoSAN-OS Release 2.0(2b) 時点で、ELP は FC-SW-3 に準拠するように機能拡張されました。

## セカンダリ **MAC** アドレスの設定

セカンダリ MAC アドレスを割り当てるには、次の手順を実行します。

### ステップ **1** switch# **config terminal**

switch(config)#

コンフィギュレーション モードに入ります。

#### ステップ **2** switch(config)# **wwn secondary-mac 00:99:55:77:55:55 range 64**

This command CANNOT be undone. Please enter the BASE MAC ADDRESS again: **00:99:55:77:55:55** Please enter the mac address RANGE again: **64** From now on WWN allocation would be based on new MACs. Are you sure? (yes/no) **no** You entered: no. Secondary MAC NOT programmed

セカンダリ MAC アドレスを設定します。このコマンドは元に戻せません。

## <span id="page-9-0"></span>**HBA** の **FC ID** 割り当て

ファイバ チャネル標準では、任意のスイッチの Fx ポートに接続された N ポートに、一意の FC ID を割り当てる必要があります。FC ID の使用数を節減するために、Cisco MDS 9000 ファ ミリ スイッチには特殊な割り当て方式が使用されています。

一部の Host Bus Adapter(HBA)は、ドメインとエリアが同じ FC ID を持つターゲットを検出 しません。Cisco SAN-OS Release 2.0(1b) よりも前の Cisco SAN-OS ソフトウェアでは、この動 作をサポートしないテスト済みの企業IDのリストを保持していました。これらのHBAには、 単一の FCID が割り当てられ、残りにはエリア全体が割り当てられます。

Release 1.3 以前で使用可能な FC ID 割り当て方式では、これらの HBA に領域全体を割り当て ます。このように割り当てることによって、これらの HBA が該当領域から分離され、ファブ リック ログイン時に pWWN とともにリストされるようになります。割り当てられた FC ID は 常にキャッシュされ、Cisco SAN-OS Release 2.0(1b) でも使用できます(HBA の FC ID [割り当](#page-9-0) て (10 [ページ\)](#page-9-0) を参照)。

多数のポートを備えたスイッチのスケーラビリティを高めるために、Cisco NX-OS ソフトウェ アはこの動作をサポートする HBA のリストを保持します。各 HBA はファブリック ログイン の間、pWWN で使用される企業 ID (組織固有識別子 (OUI) としても知られる)によって識 別されます。リストされた企業 ID を持つ N ポートには領域全体が割り当てられ、他のポート には単一の FC ID が割り当てられます。割り当てられる FC ID の種類(領域全体または単一) に関係なく、FC ID エントリは保持されます。

この項では、次のトピックについて取り上げます。

### デフォルトの企業 **ID** リスト

Cisco SAN-OS Release 2.0(1b) 以降または NX-OS 4.1(1) に付属の Cisco MDS 9000 ファミリ内の すべてのスイッチには、領域の割り当てが必要な企業 ID のデフォルト リストが格納されてい ます。この企業 ID を使用すると、設定する永続的 FC ID エントリの数が少なくなります。こ れらのエントリは、CLI を使用して設定または変更できます。

 $\bigwedge$ 

永続的エントリは、企業 ID の設定よりも優先されます。HBA がターゲットを検出しない場合 は、HBAとターゲットが同じスイッチに接続され、FCIDのエリアが同じであることを確認し てから、次の手順を実行します。1.HBAに接続されているポートをシャットダウンします。2. 永続的 FC ID エントリをクリアします。3. ポート WWN から企業 ID を取得します。4. エリア 割り当てを必要とするリストに企業 ID を追加します。5. ポートをアップにします。 注意

企業 ID のリストには、次の特性があります。

- 永続的 FC ID の設定は常に企業 ID リストよりも優先されます。エリアを受け取るように 企業 ID が設定されている場合でも、永続的 FC ID の設定によって単一の FC ID が割り当 てられます。
- 後続のリリースに追加される新規の企業IDは、既存の企業IDに自動的に追加されます。
- 企業IDのリストは、実行コンフィギュレーションおよび保存されたコンフィギュレーショ ンの一部として保存されます。
- 企業 ID のリストが使用されるのは、fcinterop の FC ID 割り当て方式が auto モードの場合 だけです。変更されないかぎり、interop の FC ID 割り当ては、デフォルトで auto に設定 されています。

$$
\boldsymbol{\mathcal{L}}
$$

fcinterop の FC ID 割り当て方式を auto に設定し、企業 ID リストと永続的 FC ID 設定を使用し て、FC ID のデバイス割り当てを行うことをお勧めします。 ヒント

FC ID の割り当てを変更するには、**fcinterop FCID allocationauto** コマンドを使用し、現在割り 当てられているモードを表示するには、**show running-config** コマンドを使用します。

• **write erase** を実行すると、リストは該当するリリースに付属している企業 ID のデフォル ト リストを継承します。

企業 ID を割り当てる手順は、次のとおりです。

### ステップ **1** switch# **config terminal**

switch(config)#

コンフィギュレーション モードに入ります。

ステップ **2** switch(config)# **fcid-allocation area company-id 0x003223**

デフォルト リストに新しい企業 ID を追加します。

ステップ **3** switch(config)# **no fcid-allocation area company-id 0x00E069**

デフォルト リストから企業 ID を削除します。

ステップ **4** switch(config)# **fcid-allocation area company-id 0x003223**

デフォルト リストに新しい企業 ID を追加します。

### 企業 **ID** の設定の確認

設定された企業 ID を表示するには、**show fcid-allocation area** コマンドを発行します[\(デフォ](#page-11-1) ルトの企業 ID [と設定された企業](#page-11-1) ID のリストの表示 (12 ページ) を参照)。最初にデフォル トエントリが表示され、次にユーザによって追加されたエントリが表示されます。エントリが デフォルト リストの一部で、あとで削除された場合でも、エントリは表示されます。

### <span id="page-11-1"></span>デフォルトの企業 **ID** と設定された企業 **ID** のリストの表示

switch# **show fcid-allocation area** FCID area allocation company id info: 00:50:2E **<-------------------- Default entry** 00:50:8B 00:60:B0 00:A0:B8 00:E0:69 00:30:AE + **<------------------ User-added entry** 00:32:23 + 00:E0:8B \* **<------------- Explicitly deleted entry (from the original default list)** Total company ids: 7 + - Additional user configured company ids. \* - Explicitly deleted company ids from default list.

<span id="page-11-2"></span>削除済みエントリの印が付いていない企業 ID のリストを組み合わせると、特定のリ リースに付属するデフォルト エントリを暗黙的に導き出すことができます。

また、**show fcid-allocationcompany-id-from-wwn** コマンドを発行すると、特定のWWN の企業 ID を表示または取得することもできます([指定した](#page-11-2) WWN の企業 ID の表示 ( 12 [ページ\)](#page-11-2) を参照)。一部の WWN 形式では、企業 ID がサポートされていません。 この場合、FC ID の永続的エントリを設定する必要があります。

### 指定した **WWN** の企業 **ID** の表示

switch# **show fcid-allocation company-id-from-wwn 20:00:00:05:30:00:21:60** Extracted Company ID: 0x000530

## <span id="page-11-0"></span>スイッチの相互運用性

相互運用性を使用すると、複数ベンダーによる製品の間で相互接続できます。ファイバチャネ ル標準規格では、ベンダーに対して共通の外部ファイバ チャネル インターフェイスを使用す ることを推奨しています。

すべてのベンダーが同じ方法で標準に従っていれば、異なる製品の相互接続が問題になること はありません。ただし、同じ方法で標準に従っていないベンダーもあるため、interopモードが 開発されました。ここでは、これらのモードの基本的な概念について簡単に説明します。

各ベンダーには標準モード、および同等の相互運用性モードがあります。interopモードでは拡 張機能または独自の機能が無効になり、より使いやすい標準準拠の実装が可能になります。

(注)

Cisco MDS 9000 ファミリ スイッチでの相互運用性の設定方法に関する詳細は、『*Cisco MDS 9000 Family Switch-to-Switch Interoperability Configuration Guide*』を参照してください。

この項では、次のトピックについて取り上げます。

## **Interop** モードの概要

Cisco NX-OS ソフトウェアは、次の 4 つの interop モードをサポートします。

- モード 1:ファブリック内のその他のすべてのベンダーを interop モードにする必要があ る、標準ベースの interop モード
- •モード2:Brocade ネイティブ モード (Core PID 0)
- モード 3 : Brocade ネイティブ モード (Core PID 1)
- モード 4:McData ネイティブ モード

interop モード 2、3、および 4 の設定方法については、『*Cisco MDS 9000 Family Switch-to-Switch Interoperability Configuration Guide*』を参照してください。

<span id="page-12-0"></span>表 2 : [相互運用性がイネーブルの場合のスイッチ動作の変更点](#page-12-0) (13 ページ) に、interop モー ドをイネーブルにした場合のスイッチ動作の変更点を示します。これらは、interop モードに なっている Cisco MDS 9000 ファミリのスイッチに固有の変更点です。

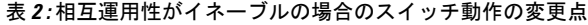

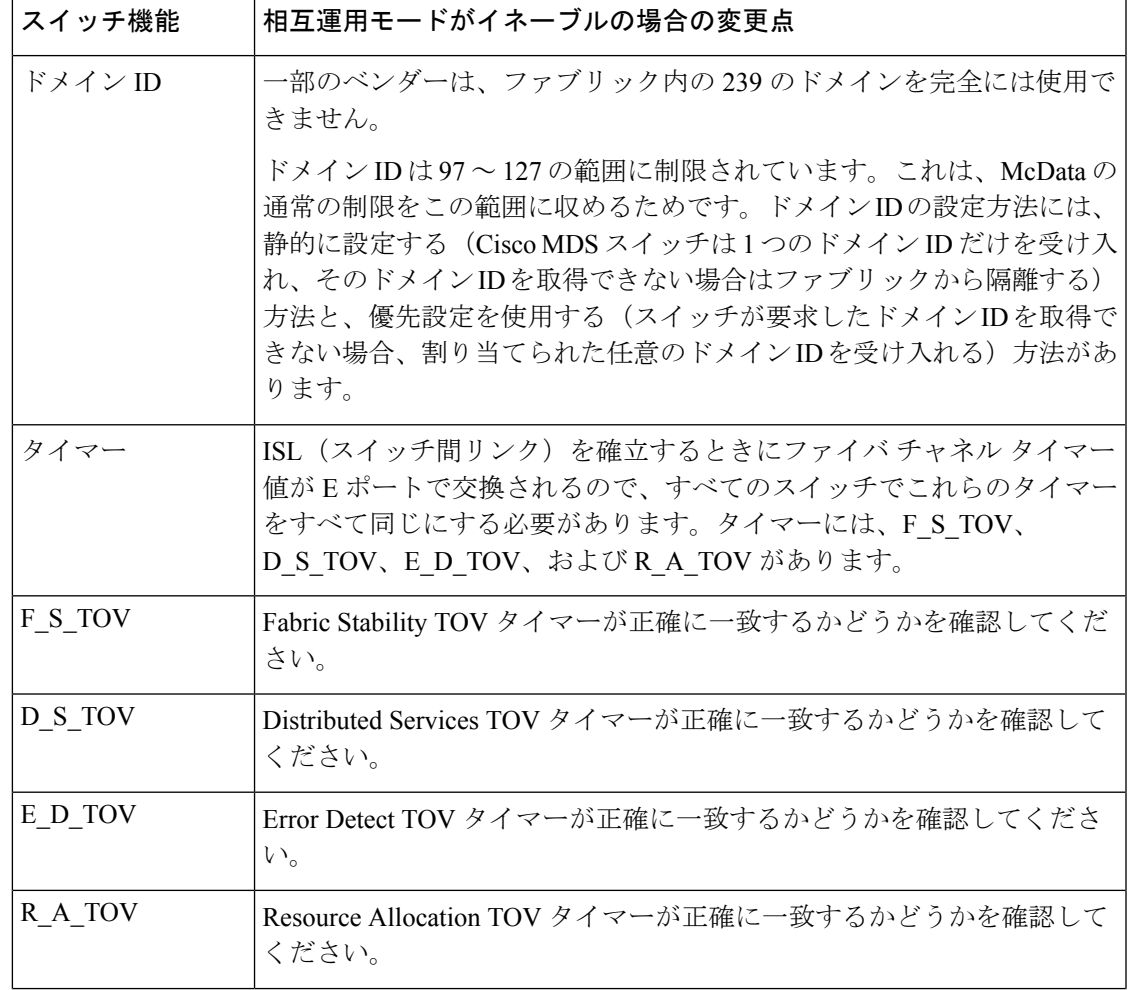

I

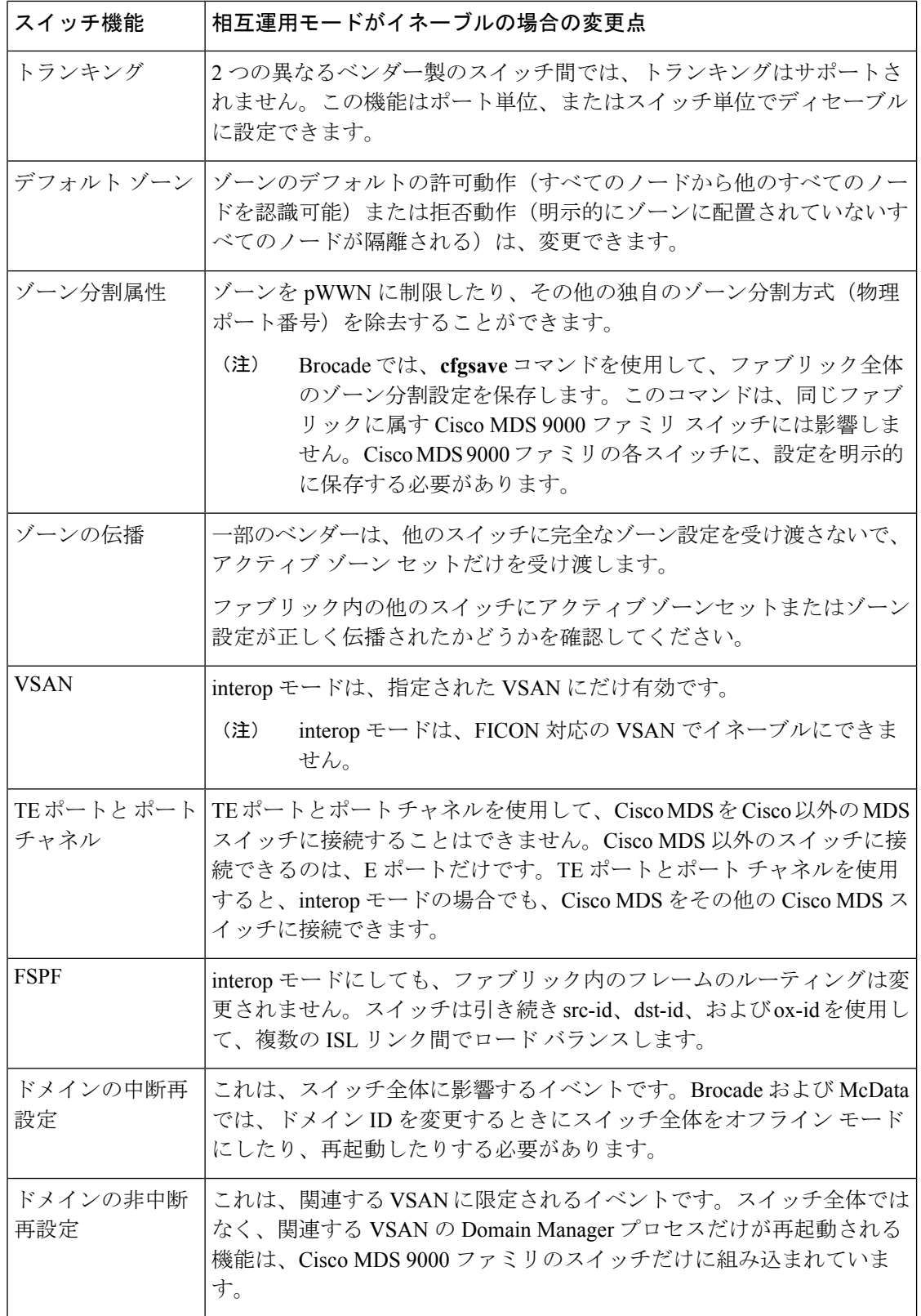

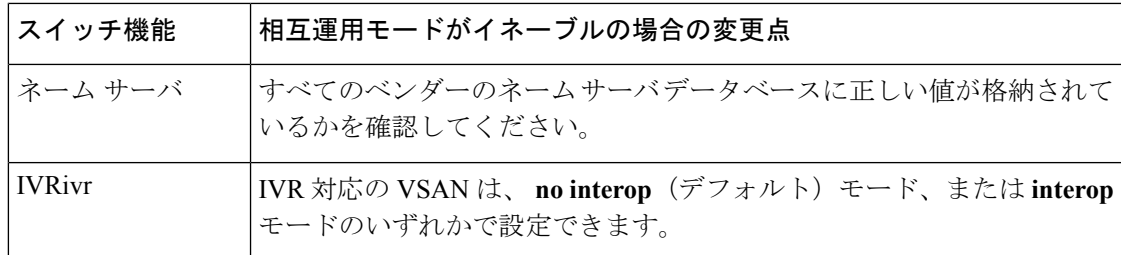

### **interop** モード **1** の設定

Cisco MDS 9000 ファミリ スイッチの interop モード 1 のイネーブル化は、中断を伴うかまたは 中断を伴わずに行うことができます。

(注)

Brocade スイッチから Cisco MDS 9000 ファミリ スイッチまたは McData スイッチに接続する前 に、Brocade の msplmgmtdeactivate コマンドを明示的に実行する必要があります。このコマン ドでは、Brocade 独自のフレームを使用して、Cisco MDS 9000 スイッチまたは McData スイッ チが認識しないプラットフォーム情報を交換します。これらのフレームを拒否すると、一般的 な E ポートが隔離されます。

Cisco MDS 9000 ファミリの任意のスイッチに interop モード 1 を設定するには、次の手順を実 行します。

ステップ **1** 他ベンダー製スイッチに接続する E ポートの VSAN を相互運用モードにします。

```
switch# config terminal
switch(config)# vsan database
switch(config-vsan-db)# vsan 1 interop 1
switch(config-vsan-db)# exit
switch(config)#
```
(注) FICON 対応 VSAN では、INTEROP モードをイネーブルにできません。

**ステップ2 97 (0x61) ~ 127 (0x7F) の範囲でドメイン ID を割り当てます。** 

(注) これは、McData スイッチに適用される制限です。

switch(config)# **fcdomain domain 100 preferred vsan 1**

Cisco MDS 9000 スイッチの場合、デフォルトでは、主要スイッチから ID が要求されます。Preferred オプ ションを使用した場合、Cisco MDS 9000 スイッチは固有の ID を要求しますが、主要スイッチから別の ID が割り当てられた場合もファブリックに加入します。Static オプションを使用した場合、要求された ID を 主要スイッチが承認して、これを割り当てない限り、Cisco MDS 9000 スイッチはファブリックに参加しま せん。

(注) ドメイン ID を変更すると、N ポートに割り当てられた FC ID も変更されます。

ステップ **3** FC タイマーを変更します(システム デフォルトから変更された場合)。

Cisco MDS 9000、Brocade、McData FC Error Detect(ED\_TOV)、および Resource Allocation (RA TOV)の各タイマーは、同じ値にデフォルト設定されています。これらの値は、必要に応 じて変更できます。RA\_TOV のデフォルト値は 10 秒、ED\_TOV のデフォルト値は 2 秒です。 FC-SW2 標準に基づく場合、これらの値は、ファブリック内の各スイッチで一致している必要が あります。 (注)

switch(config)# **fctimer e\_d\_tov ?**  $\langle$ 1000-4000> E D TOV in milliseconds(1000-4000) switch(config)# **fctimer r\_a\_tov ?** <5000-100000> R\_A\_TOV in milliseconds(5000-100000)

ステップ **4** ドメインを変更するときに、変更された VSAN の Cisco MDS ドメイン マネージャ機能の再起動が必要な 場合と、不要な場合があります。

• **disruptive** オプションを使用して、ファブリックを強制的に再設定する場合は次のようになります。

switch(config)# **fcdomain restart disruptive vsan 1**

または

• ファブリックを強制的に再設定しない場合は次のようになります。

switch(config# **fcdomain restart vsan 1**

## **interop** モード **1** の設定

コマンドCiscoMDS9000ファミリのスイッチで相互運用性コマンドを発行した結果のステータ スを確認するには、次の手順を実行します。

### 手順の概要

- **1. show version** コマンドを使用してバージョンを検証します。
- **2. show interface brief** コマンドを使用して、インターフェイスの状態が設定に必要な状態に なっているかどうかを確認します。
- **3.** 必要な設定を実行しているかどうかを確認するには、**show run** コマンドを使用します。
- **4.** 相互運用性モードがアクティブであるかどうかを確認するには、**show vsan** コマンドを使 用します。
- **5.** ドメイン ID を確認するには **show fcdomain vsan** コマンドを使用します。
- **6.** ローカル プリンシパル スイッチ ステータスを確認するには、**show fcdomain domain-list vsan** コマンドを使用します。
- **7.** スイッチのネクスト ホップと宛先を確認するには、**show fspf internal route vsan** コマンド を使用します。
- **8.** ネーム サーバ情報を確認するには、**show fcns data vsan** コマンドを使用します。

#### 手順の詳細

#### ステップ **1 show version** コマンドを使用してバージョンを検証します。

#### switch# **show version**

Cisco Storage Area Networking Operating System (NX-OS) Software TAC support: http://www.cisco.com/tac Copyright (c) 2002-2003, Cisco Systems, Inc. All rights reserved. The copyrights to certain works contained herein are owned by Cisco Systems, Inc. and/or other third parties and are used and distributed under license. Some parts of this software are covered under the GNU Public License. A copy of the license is available at http://www.gnu.org/licenses/gpl.html. Software BIOS: version 1.0.8 loader: version 1.1(2) kickstart: version 2.0(1) [build 2.0(0.6)] [gdb] system: version 2.0(1) [build 2.0(0.6)] [gdb] BIOS compile time: 08/07/03 kickstart image file is: bootflash:///m9500-sf1ek9-kickstart-mzg.2.0.0.6.bin kickstart compile time: 10/25/2010 12:00:00 system image file is: bootflash:///m9500-sf1ek9-mzg.2.0.0.6.bin system compile time: 10/25/2020 12:00:00 Hardware RAM 1024584 kB bootflash: 1000944 blocks (block size 512b) slot0: 0 blocks (block size 512b) 172.22.92.181 uptime is 0 days 2 hours 18 minute(s) 1 second(s) Last reset at 970069 usecs after Tue Sep 16 22:31:25 1980 Reason: Reset Requested by CLI command reload System version: 2.0(0.6) Service:

### ステップ **2 show interface brief** コマンドを使用して、インターフェイスの状態が設定に必要な状態になっているかど うかを確認します。

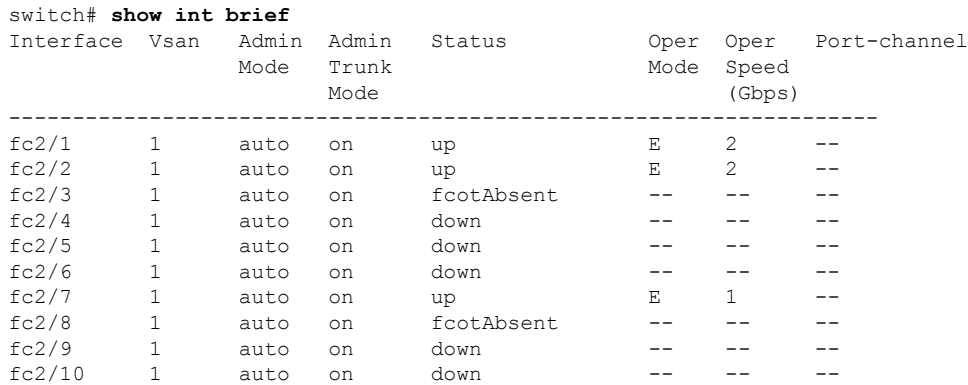

ステップ **3** 必要な設定を実行しているかどうかを確認するには、**show run** コマンドを使用します。

switch# **show run** Building Configuration... interface fc2/1 no shutdown

```
interface fc2/2
no shutdown
 interface fc2/3
 interface fc2/4
 interface fc2/5
 interface fc2/6
 interface fc2/7
no shutdown
 interface fc2/8
 interface fc2/9
 interface fc2/10
<snip>
interface fc2/32
interface mgmt0
ip address 6.1.1.96 255.255.255.0
switchport encap default
no shutdown
vsan database
vsan 1 interop
boot system bootflash:/m9500-system-253e.bin sup-1
boot kickstart bootflash:/m9500-kickstart-253e.bin sup-1
boot system bootflash:/m9500-system-253e.bin sup-2
boot kickstart bootflash:/m9500-kickstart-253e.bin sup-2
callhome
fcdomain domain 100 preferred vsan 1
ip route 6.1.1.0 255.255.255.0 6.1.1.1
ip routing
line console
 databits 5
 speed 110
logging linecard
ssh key rsa 512 force
ssh server enable
switchname MDS9509
username admin password 5 $1$Li8/fBYX$SNc72.xt4nTXpSnR9OUFB/ role network-admin
```
ステップ **4** 相互運用性モードがアクティブであるかどうかを確認するには、**show vsan** コマンドを使用します。

```
switch# show vsan 1
vsan 1 information
        name:VSAN0001 stalactites
        interoperability mode:yes
<--------------------
verify mode
         loadbalancing:src-id/dst-id/oxid
         operational state:up
```
ステップ **5** ドメイン ID を確認するには **show fcdomain vsan** コマンドを使用します。

```
switch# show fcdomain vsan 1
The local switch is a Subordinated Switch.
Local switch run time information:
        State: Stable
        Local switch WWN: 20:01:00:05:30:00:51:1f
       Running fabric name: 10:00:00:60:69:22:32:91
       Running priority: 128
       Current domain ID: 0x64(100)
<---------------
```
#### **verify domain id**

Local switch configuration information:

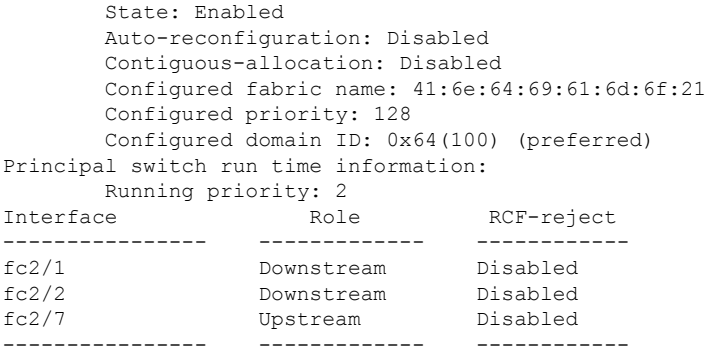

ステップ **6** ローカル プリンシパル スイッチ ステータスを確認するには、**show fcdomain domain-list vsan** コマンドを 使用します。

```
switch# show fcdomain domain-list vsan 1
Number of domains: 5
Domain ID WWN
--------- -----------------------
 0x61(97) 10:00:00:60:69:50:0c:fe
0x62(98) 20:01:00:05:30:00:47:9f
0x63(99) 10:00:00:60:69:c0:0c:1d<br>0x64(100) 20:01:00:05:30:00:51:1f
           0x64(100) 20:01:00:05:30:00:51:1f [Local]
0x65(101) 10:00:00:60:69:22:32:91 [Principal]
--------- -----------------------
```
ステップ **7** スイッチのネクスト ホップと宛先を確認するには、**show fspf internal route vsan** コマンドを使用します。

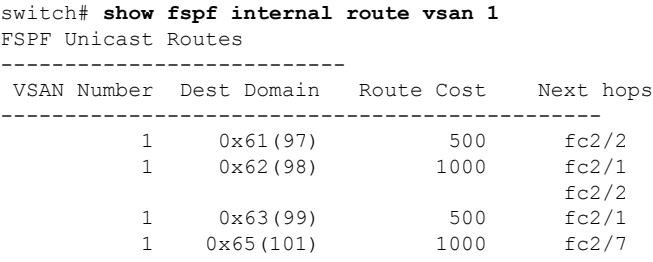

ステップ **8** ネーム サーバ情報を確認するには、**show fcns data vsan** コマンドを使用します。

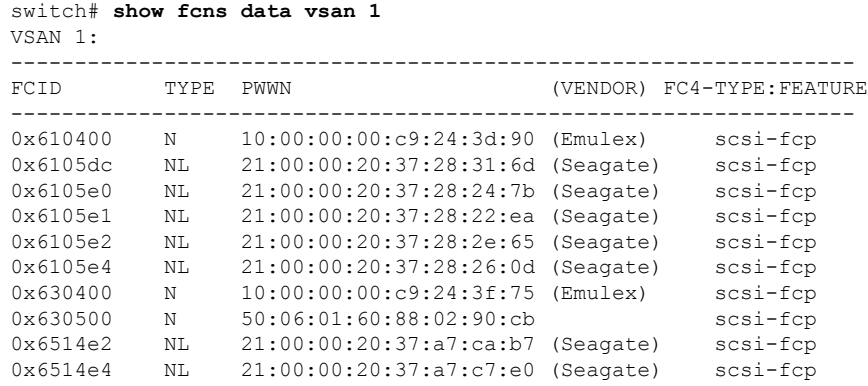

```
0x6514e8 NL 21:00:00:20:37:a7:c7:df (Seagate) scsi-fcp
0x651500 N 10:00:00:e0:69:f0:43:9f (JNI)
Total number of entries = 12
```
# <span id="page-19-0"></span>デフォルト設定

<span id="page-19-1"></span>表 3 : [拡張機能のデフォルト設定値](#page-19-1) (20 ページ) に、この章で説明した機能のデフォルト設 定値を示します。

表 **3 :** 拡張機能のデフォルト設定値

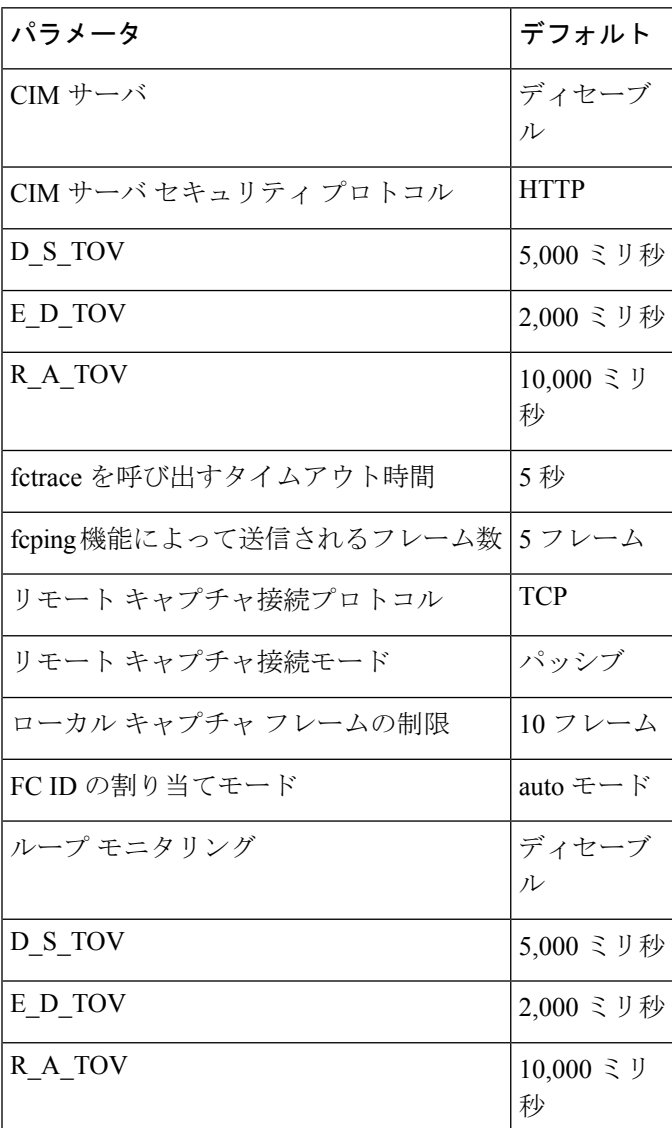

I

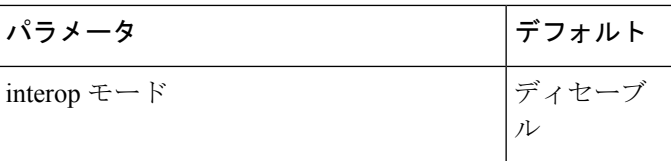

 $\overline{\phantom{a}}$ 

I